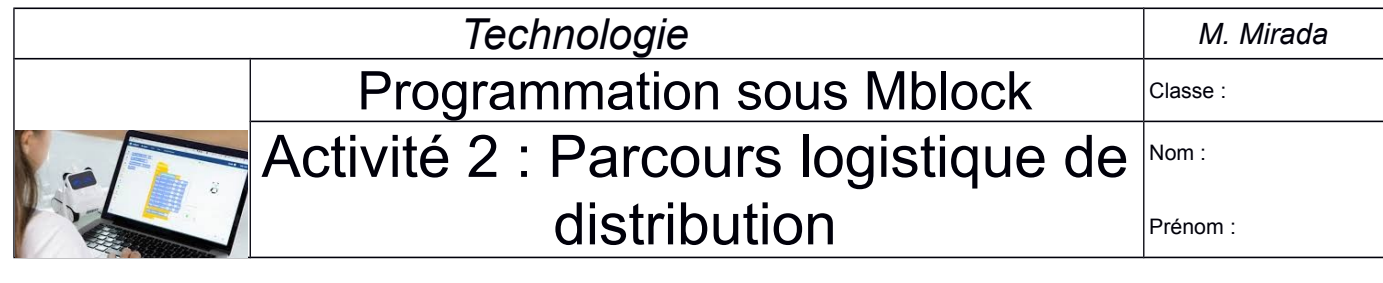

#### **Objectifs :**

- Une méthode de recherche d'idées en autonomie.

- Avoir une attitude créative pour vivre cette démarche.

- Réaliser des programmes sous "Mblock5"

#### **Public :**

- Groupe en binôme

#### **Durée :**

 $-1h30$ 

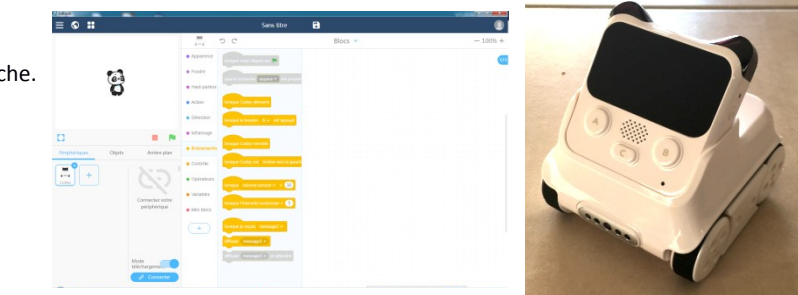

# **Introduction :**

Nous allons dans cette activité, prendre en main le robot "Codey Rocky" ainsi que son logiciel de programmation "Mblock5" (qui est dans la même logique de programmation que le logiciel "Scratch" que vous utilisez en mathématiques). L'objectif final étant de mettre en œuvre une application concrète de programmation puis de valider le bon fonctionnement après le transfert et essais avec le robot.

La documentation technique du robot "Codey Rocky" est accessible depuis le site internet « technologie collège tj.com ».

# **Cahier des charges fonctionnels :**

Le "Codey Rocky" est un robot utilisé dans un laboratoire d'analyse, il doit permettre le transfert de petits flacons d'un poste A vers un poste B en évitant au maximum les secousses. Dès que le robot reçoit un flacon, il allume ses yeux « double croix », part du poste A et file jusqu'au poste B où il s'arrête 3 secondes, émet un son d'alerte et éteint ses yeux le temps de récupération du flacon ; puis fait le tour du poste B et repart au poste A en rallumant ses yeux. Une fois arrivé il émet un autre son pour lui recharger un autre flacon. Et ainsi de suite… . Le transfert démarre dès qu'on actionne le bouton C.

Pour nos travaux d'essais dans notre salle de techno, le poste A se situe au niveau de la porte d'entrée et le poste B sera représenté par la borne d'alimentation électrique circulaire au milieu de la salle.

# **Travail demandé :**

1) Dessinez sur une feuille de brouillon votre parcours puis mesurez et reportez les distances ;

2) Pour 50 % de puissance, mesurez la distance (D) parcourue par le robot pendant 1 seconde, puis calculez la vitesse du robot en m/s puis en km/h : D = \_\_\_\_\_\_\_\_\_\_ cm = \_\_\_\_\_\_\_\_\_\_ m Formule : \_\_\_\_\_\_\_\_\_\_\_\_\_\_\_\_\_\_\_\_\_\_\_  $\footnotesize \begin{picture}(180,10) \put(0,0){\line(1,0){155}} \put(15,0){\line(1,0){155}} \put(15,0){\line(1,0){155}} \put(15,0){\line(1,0){155}} \put(15,0){\line(1,0){155}} \put(15,0){\line(1,0){155}} \put(15,0){\line(1,0){155}} \put(15,0){\line(1,0){155}} \put(15,0){\line(1,0){155}} \put(15,0){\line(1,0){155}} \put(15,0){\line(1,0){$ Résultat : \_\_\_\_\_\_\_\_\_\_\_ m/s Résultat : \_\_\_\_\_\_\_\_\_\_\_\_ km/h

3) Lancez le logiciel "Mblock5" puis réalisez votre programme correspondant au cahier des charges puis enregistrez votre programme ;

4) En présence du professeur, connectez "Codey" sur le port USB puis transférez votre programme. Testez le robot afin de valider le bon fonctionnement :

Programme validée ? OK Non OK

5) Si votre programme n'est pas validé, modifiez-le afin de répondre au cahier des charges.